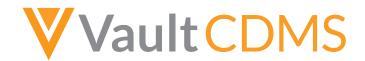

## **20R1 Release Impact Assessment**

The Release Impact Assessment (RIA) documents the new capabilities released in this Vault CDMS release that may affect a customer's vault. Refer to the Enablement and Default Impact for each feature to determine the visibility and configuration requirements.

This feature list is subject to change prior to the release. We will begin tracking changes on: 3/9/2020 4/9/2020 **Revision Date:** 3/30/2020 VIA Available: This document does not include changes made as part of the Vault Platform release. Consult Veeva Docs for Vault Platform validation details. Feature Risk: Feature risk analysis takes into account data integrity, security, and confidentiality assuming the feature is turned on (either automatically or via configuration). Veeva performs validation testing on all High and Medium risk items. May affect security, patient confidentiality, application areas that support GXP functions (audit trails, eSignature, etc.) or other ERES controls data May affect core application functions (workflows, revision history, etc.) Medium May affect metadata/notifications The feature is a minor UI enhancement and not a functional change. The feature has no validation impact. **Enablement:** Indicates whether the feature is available automatically, requires some configuration, or must be enabled by Veeva Support. This feature is available automatically in its application area. Auto-on The options to configure this feature display automatically, but it must be configured as part of a study to be visible to other users. By Study Build This feature must be enabled on each study's configuration by Veeva Services. Study Feature Flag This feature must be enabled by Veeva Support. Support

| Application | Impacted Areas                                                                                                    | Feature Name                                                                      | Feature Risk | Enablement                                                                                                    | Training Impact                                                                                                    | Existing Studies                                                                                                    | Description                                                                                                    |
|-------------|----------------------------------------------------------------------------------------------------|-----------------------------------------------------------------------------------|--------------|----------------------------------------------------------------------------------------------------|----------------------------------------------------------------------------------------------------|----------------------------------------------------------------------------------------------------|----------------------------------------------------------------------------------------------------|
| All         | Deployments,<br>Vault Tools, Data<br>Review, Coding<br>Administration,<br>Study<br>Administration,<br>Study Design &<br>Configuration | All Vault CDMS Notification Emails Use Vault CDMS Logo                            | N/A          | Auto-on                                                                                                    | User Administrator, Data Manager, Clinical Research Associate, Clinical Coder Administrator, Vault Administrator, Lead Data Manager, Study Designer, Deployment Administrator | Yes *Users who receive notifications will see this change in any notifications received after the release.                                                           | All email notifications from Vault CDMS now use the Vault CDMS application logo.                                                                                                    |
| All         | Deployments,<br>Study<br>Administration                                                                                               | Automated<br>Deployments Include<br>Custom Study Roles<br>& Objects               | Medium       | Auto-on **The new options for deployments display automatically to deployment administrators, but a Vault Owner must first create Deployment Whitelist records for those options to be useable. | Deployment<br>Administrator                                                                                                    | No *While the new deployment options display automatically, a Vault Owner must whitelist custom Study Roles and objects before they can be included in a deployment. | Deployment administrators can choose to include custom Study Roles and custom object configuration in their study deployments. A Vault Owner must first add Study Roles and custom objects to the Deployment Whitelist for those to be included in deployments. |
| All         | Deployments,<br>Study<br>Administration                                                                                               | Create a Production<br>Environment from<br>EDC Tools after<br>Study Creation      | Medium       | Auto-on *In<br>studies using the<br>automated<br>deployment model                                                                                                    | Deployment<br>Administrator                                                                                                    | No *If a production environment already exists, another one can't be created.                                                                                        | Deployment administrators can now create a production-type environment from EDC Tools.                                                                                                    |
| All         | Study<br>Administration                                                                                                    | Changes to the<br>Manage Users<br>Permission & CDMS<br>User Administrator<br>Role | High         | Auto-on *In vaults<br>where Role by<br>Study is enabled                                                                                                    | User<br>Administrator                                                                                                    | Yes                                                                                                    | The "Manage Users" permission no longer grants the ability to edit and delete Study Countries and Sites. We then added the "Manage Study Countries" and "Manage Study Sites" permissions to the standard CDMS User Administrator study role.                    |
| All         | Study<br>Administration                                                                                                    | New "Manage Study<br>Role" Permission                                             | High         | Auto-on *In vaults<br>where Role by<br>Study is enabled                                                                                                    | User<br>Administrator,<br>Lead Data<br>Manager                                                                                                    | Yes *Any users<br>assigned these<br>standard roles<br>will have this                                                                                                 | With this release, we added a new permission, Manage Study Roles, which provides the ability to create and edit custom Study Roles in Tools > Role Management.                                                                                                  |

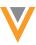

| Application | Impacted Areas          | Feature Name                                                 | Feature Risk | Enablement                                                                                                    | Training Impact                                                   | Existing Studies                                                                                                    | Description                                                                                                    |
|-------------|-------------------------|--------------------------------------------------------------|--------------|----------------------------------------------------------------------------------------------------|-------------------------------------------------------------------|----------------------------------------------------------------------------------------------------|----------------------------------------------------------------------------------------------------|
|             |                         |                                                              |              |                                                                                                    |                                                                   | new permission.                                                                                                    | This permission is assigned to the CDMS<br>Lead Data Manager and CDMS User<br>Administrator standard roles.                                                                                                    |
| All         | Study<br>Administration | New "View Coding"<br>Permission                              | High         | Auto-on *In vaults<br>where Role by<br>Study is enabled                                                               | User<br>Administrator,<br>Lead Data<br>Manager, Study<br>Designer | Yes *This permission is automatically assigned to existing standard Study Roles and any custom roles that have access to Coder tab. | This release added the new "View Coding" permission, which controls the ability to view coding progress, without impacting items that have already been coded. By default, this permissions is assigned to the CDMS Clinical Coder, CDMS Clinical Coder Administrator, and CDMS Study Designer study roles, as well as any custom Study Roles that have access to the Coder tab. |
| All         | Study<br>Administration | Provide Federated ID during User Creation (UI)               | High         | Auto-on                                                                                                    | User<br>Administrator                                             | No *Records<br>must be edited to<br>use this new<br>field.                                                                          | When creating and editing users from EDC Tools > Users, user administrators can now provide a Federated ID. Vault uses the Federated ID to connect with a Single Sign On application.                                                                                                    |
| All         | Study<br>Administration | Separated Security<br>Profiles for Data<br>Entry Study Roles | High         | Auto-on *The new security profiles are available by default, but they are not assigned to any existing user accounts. | Vault<br>Administrator                                            | No *Existing users with the CDMS Data Entry security profile will still have that profile assigned.                                 | With this release, we added separate security profiles, intended to replace the standard "Data Entry" profile: "CDMS Principal Investigator", "CDMS Sub Investigator", and "CDMS Clinical Research Coordinator".                                                                                                    |
| All         | Study<br>Administration | User Activity Report                                         | High         | Auto-on                                                                                                    | User<br>Administrator,<br>Lead Data<br>Manager                    | Yes *Users with permission can generate this report.                                                                                | EDC Tools users can track various user actions such as user logins, password resets, and users that have been created as well as study access changes like LMS training status, study/site access, and study roles, using the User Activity Report.                                                                                                    |
| All         | Study<br>Administration | Veeva Learning<br>Training Report                            | High         | Auto-on *In<br>Studies where the<br>Veeva Learning<br>Integration is<br>enabled                                       | User<br>Administrator,<br>Lead Data<br>Manager                    | Yes *In Studies<br>where the Veeva<br>Learning<br>Integration is<br>enabled                                                         | Users with access to EDC Tools > Learning Systems can generate a Training Report that tracks the progress of all study users through their assigned training curricula.                                                                                                    |
| All         | Study<br>Administration | Manage Custom<br>Object Permissions in<br>Role Management    | High         | Configuration *In<br>vaults where Role<br>by Study is<br>enabled                                                      | User<br>Administrator,<br>Lead Data<br>Manager                    | No *Even if there<br>are qualifying<br>custom objects,<br>a Vault Owner<br>must first                                               | User administrators and lead data managers can now mange Read, Edit, and Delete permissions for qualifying, whitelisted, custom objects from Tools > Role Management.                                                                                                    |

| Application | Impacted Areas                                               | Feature Name                                               | Feature Risk | Enablement                                              | Training Impact                                                             | Existing Studies                                                                                                    | Description                                                                                                    |
|-------------|--------------------------------------------------------------|------------------------------------------------------------|--------------|---------------------------------------------------------|-----------------------------------------------------------------------------|----------------------------------------------------------------------------------------------------|----------------------------------------------------------------------------------------------------|
|             |                                                              |                                                            |              |                                                         |                                                                             | whitelist those objects for them to appear.                                                                            |                                                                                                    |
| All         | Study<br>Administration                                      | Allow Deletion of<br>Custom Study Roles                    | Medium       | Auto-on *In vaults<br>where Role by<br>Study is enabled | User<br>Administrator,<br>Lead Data<br>Manager                              | No *A user<br>administrator or<br>lead data<br>manager must<br>initiate the<br>deletion action to<br>use this feature. | With this release, users with access to Tools > Role Management can delete any custom Study Roles, as long as the role is not currently assigned to any users.                                                                                                    |
| All         | Study<br>Administration                                      | Download Study Role<br>Matrix as an Excel™<br>File         | Low          | Auto-on *In vaults<br>where Role by<br>Study is enabled | User<br>Administrator,<br>Lead Data<br>Manager                              | Yes *Any user with access to Tools > Role Management can now download this file.                                       | Role Management users can download an Excel™ file with the mappings of permissions to their custom Study Roles.                                                                                                    |
| All         | Study<br>Administration,<br>Study Design &<br>Configuration  | Study Designer Role<br>Enhancements                        | High         | Auto-on *In vaults<br>where Role by<br>Study is enabled | User<br>Administrator,<br>Lead Data<br>Manager, Study<br>Designer           | Yes *For any<br>studies using the<br>CDMS Study<br>Designer Role                                                       | We updated the CDMS Study Designer role to leverage Matching Sharing Rules. We added the CDMS Study Designer Read Only study role to assign to study designers in UAT, training, and production environments. The CDMS Study Designer study role is now only available in development environments.                                                                                                    |
| All         | Study Design &<br>Configuration                              | ODM Import & Export<br>for Automated<br>Deployment Studies | Medium       | Auto-on *In studies<br>using automated<br>deployments   | Study Designer                                                              | No *A study<br>designer must<br>initiate the import<br>or export process<br>to use this<br>feature.                    | ODM import and export functionality is available for use in automated deployment Studies.                                                                                                    |
| Coder, EDC  | Coding, Coding<br>Administration,<br>Study<br>Administration | Automating the<br>Autocoding and<br>Suggestions Job        | High         | Auto-on                                                 | Clinical Coder,<br>Clinical Coder<br>Administrator,<br>Lead Data<br>Manager | Yes                                                                                                    | The Autocoding & Suggestions job has been changed into an active and automated process that runs throughout the day, providing the user with Autocoding and Suggestions that are constantly up-to-date with evolving Synonym Lists. Autocoding jobs can no longer be scheduled and any currently scheduled Autocoding jobs will be cancelled with this release. Vault Coder shows an Out of Sync notification as autocoding runs in the background. Coders can click the new Refresh button to refresh the page and see the most up to date coding information. As |

| Application | Impacted Areas                                                         | Feature Name                                               | Feature Risk | Enablement                                                                                                    | Training Impact                                                                                                    | Existing Studies                                                                   | Description                                                                                                    |
|-------------|------------------------------------------------------------------------|------------------------------------------------------------|--------------|----------------------------------------------------------------------------------------------------|----------------------------------------------------------------------------------------------------|------------------------------------------------------------------------------------|----------------------------------------------------------------------------------------------------|
|             |                                                                        |                                                            |              |                                                                                                    |                                                                                                    |                                                                                    | part of this feature, we removed the autoassign option.                                                                                                    |
| Coder, EDC  | Data Entry, Data<br>Review, Coding,<br>Study Design &<br>Configuration | Form Linking & Copy from Indication                        | Medium       | By Study Build *In<br>studies using<br>automated<br>deployments and<br>version 2 of the<br>expression<br>grammar | Sub Investigator,<br>Clinical Coder,<br>Clinical Coder<br>Administrator,<br>Investigator,<br>Study Designer,<br>Clinical Research<br>Coordinator | No *A study<br>designer must<br>add form linking<br>to a study's<br>design.        | Users can configure and associate related forms through Form Linking in the Data Entry and Studio tabs. For example, an Adverse Event form can be linked to one or more Concomitant Medication forms that are related to that Adverse Event so as to group similar or related data or indicate cause and effect.                                                                                                    |
|             |                                                                        |                                                            |              |                                                                                                    |                                                                                                    |                                                                                    | The Indication item on WHODrug-based forms can also be further configured to retrieve Indication values from other form records.                                                                                                    |
| Coder, EDC  | N/A                                                                    | Additional<br>Requirements for<br>Core Listings            | N/A          | N/A                                                                                                    | N/A                                                                                                    | N/A                                                                                | With this release, we introduced new BRDs for the Core Listings feature. There weren't any functional changes to Core Listings. These new requirements were only added to provide additional detail in the BRD.                                                                                                    |
| Coder, EDC  | N/A                                                                    | Additional<br>Requirements for the<br>JReview® Integration | N/A          | N/A                                                                                                    | N/A                                                                                                    | N/A                                                                                | With this release, we introduced new BRDs for the JReview® feature. There weren't any functional changes to the JReview® integration. These new requirements were only added to provide additional detail in the BRD.                                                                                                    |
| EDC         | Data Entry                                                             | Allow Deletion of<br>Signed, Dynamic<br>Forms              | Medium       | Auto-on                                                                                                    | Investigator                                                                                                    | Yes *A user must<br>delete a signed<br>Form for these<br>changes to be<br>visible. | Users can now edit a controlling Item (or reset the Form containing that Item) even if their change removes a dynamically added Form that was already signed.                                                                                                    |
| EDC         | Data Entry                                                             | Data Entry Navigation<br>Enhancements                      | Low          | Study Feature<br>Flag *Enabled by<br>setting "Data Entry<br>Version" in Study<br>Config to blank                 | Sub Investigator,<br>Investigator,<br>Clinical Research<br>Coordinator                                                                           | No *This feature<br>must be enabled<br>for a study.                                | The Casebook Schedule page has been combined with the Form Display page to create a better navigational experience for the user. All Events and Forms in the Study Schedule are now displayed next to the Form panel, allowing Data Entry users to navigate to any Form within any Event. Any activities previously performed by CRAs or DMs (SDV, DMR, Freeze, Lock, etc.) will now need to be performed in the Review tab. |
| EDC         | Data Entry, Data                                                       | Prevent Recreation of                                      | Medium       | Auto-on                                                                                                    | Sub Investigator,                                                                                                    | Yes *This                                                                          | Vault no longer recreates system queries if                                                                                                    |

| Application | Impacted Areas                                                 | Feature Name                                                                                                 | Feature Risk | Enablement                                                                                                    | Training Impact                                                                                                    | Existing Studies                                                                    | Description                                                                                                    |
|-------------|----------------------------------------------------------------|----------------------------------------------------------------------------------------------------|--------------|----------------------------------------------------------------------------------------------------|----------------------------------------------------------------------------------------------------|-------------------------------------------------------------------------------------|----------------------------------------------------------------------------------------------------|
|             | Review                                                         | Manually Closed<br>System Queries                                                                            |              |                                                                                                    | Clinical Research<br>Associate, Data<br>Manager,<br>Investigator, Lead<br>Data Manager,<br>Clinical Research<br>Coordinator                                         | change applies<br>to all existing and<br>future queries<br>upon the release.        | the same system query (same Rule and data point) was previously opened and then manually closed.                                                                                                    |
| EDC         | Data Entry, Data<br>Review, Study<br>Design &<br>Configuration | Item Indentation                                                                                             | Low          | By Study Build                                                                                                    | Data Manager,<br>Clinical Research<br>Coordinator, Sub<br>Investigator,<br>Clinical Research<br>Associate,<br>Investigator, Lead<br>Data Manager,<br>Study Designer | No *A study<br>designer must<br>add this<br>configuration to a<br>study.            | Study designers can indent Items on a Form using the new Indent Level property.                                                                                                    |
| EDC         | Data Entry, Study<br>Design &<br>Configuration                 | Prevent Creation of<br>First Instance for<br>Repeating Forms<br>Added by an Add<br>Form or Add Event<br>Rule | Medium       | Auto-on                                                                                                    | Sub Investigator,<br>Investigator,<br>Study Designer,<br>Clinical Research<br>Coordinator                                                                           | Yes                                                                                 | With this release, Vault no longer automatically creates the first instance of a repeating Form if the Form is added by an Add Form or Add Event rule. For existing Studies that want to continue with the original behavior or adding the first instance, a Vault Administrator can set the Dynamic Repeating Form Instance field on the Study Configuration object to "No". |
| EDC         | Data Entry, Study<br>Design &<br>Configuration                 | Progressive Display                                                                                          | Medium       | Study Feature<br>Flag *In studies<br>using automated<br>deployments and<br>version 2 of the<br>expression<br>grammar | Sub Investigator,<br>Investigator,<br>Study Designer,<br>Clinical Research<br>Coordinator                                                                           | No *A study<br>designer must<br>add this<br>configuration to a<br>study.            | Study designers can design a form such that data collection items are dynamically displayed or hidden as a user progresses through a form.                                                                                                    |
| EDC         | Data Review,<br>Study<br>Administration                        | Site-level SDV & DMR Re-assignment                                                                           | Medium       | Auto-on                                                                                                    | Lead Data<br>Manager                                                                                                    | Yes *A lead data<br>manager can run<br>the job<br>immediately after<br>the release. | EDC Tools users can now run the SDV and DMR Re-assignment jobs at the Site level.                                                                                                    |
| EDC         | Study<br>Administration                                        | Removed "Manage<br>Study Lock"<br>Permission from<br>CDMS Deployment<br>Administrator                        | High         | Auto-on *In vaults<br>where Role by<br>Study is enabled                                                              | User<br>Administrator,<br>Deployment<br>Administrator,<br>Lead Data<br>Manager                                                                                      | Yes *This feature<br>removes a<br>permission from<br>a standard Study<br>Role.      | With this release, we removed the Manage<br>Study Lock permission from the standard<br>CDMS Deployment Administrator study role.                                                                                                    |

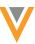

| Application | Impacted Areas                                              | Feature Name                                          | Feature Risk | Enablement                                                                                                    | Training Impact                         | Existing Studies                                                                                               | Description                                                                                                    |
|-------------|-------------------------------------------------------------|-------------------------------------------------------|--------------|----------------------------------------------------------------------------------------------------|-----------------------------------------|----------------------------------------------------------------------------------------------------|----------------------------------------------------------------------------------------------------|
| EDC         | Study<br>Administration                                     | Vault EDC/CTMS<br>Connection with<br>Spark            | High         | Configuration                                                                                                    | Lead Data<br>Manager                    | No *This feature<br>must be enabled<br>for the vault.                                                          | This feature allows customers using both Vault EDC and Vault CTMS applications to connect those vaults for the purpose of transferring Studies, Study Countries and Sites from Vault CTMS to Vault EDC and Subjects, Subject Visits and Visit Definitions from Vault EDC to Vault CTMS using Veeva Vault Spark Messaging. |
| EDC         | Study<br>Administration                                     | Add Study Countries during Site Creation              | Low          | Auto-on                                                                                                    | Lead Data<br>Manager                    | No *Users must create a new Site to see this change.                                                           | EDC Tools users can now add Study<br>Countries when creating a new Site without<br>leaving the New Study Site dialog.                                                                                                    |
| EDC         | Study<br>Administration,<br>Study Design &<br>Configuration | Send Email Rule<br>Configuration                      | Medium       | By Study Build *Send Email rules are only available in vaults using Role by Study and studies using the automated deployment model. | Lead Data<br>Manager, Study<br>Designer | No *A study<br>designer and<br>lead data<br>manager must<br>configure a Send<br>Email rule and<br>Email Group. | With this release, Send Email rules and Email Groups can now be fully configured from Studio and EDC Tools. This feature added the Manage Email Group Assignments permission, which is automatically assigned to the CDMS Lead Data Manager study role.                                                                   |
| EDC         | Study Design &<br>Configuration                             | Choose Study<br>Template Review<br>Plans in Studio    | Medium       | Auto-on                                                                                                    | Study Designer                          | Yes *Study<br>designers can<br>see the new<br>options right<br>away.                                           | Study Designers can select which review plans should be used as a default template to override SDV and DMR plans at the study level.                                                                                                    |
| EDC         | Study Design &<br>Configuration                             | Copy Rules from<br>Another Study                      | Medium       | Auto-on                                                                                                    | Study Designer                          | No *A Studio<br>user must initiate<br>the copy process<br>to use this<br>feature.                              | Studio users can copy rules from another Study. Vault validates all identifiers in the copied rules and shows an indicator when a rule contains an invalid identifier.                                                                                                    |
| EDC         | Study Design &<br>Configuration                             | New Functions in the<br>Formula Expression<br>Grammar | Medium       | Auto-on *In studies<br>using version 2 of<br>the expression<br>grammar                                                              | Study Designer                          | No *Study<br>designers must<br>create rules<br>using these new<br>functions.                                   | This feature (1) introduces new functions: Power(), Sum(), Average(), and StartOfDay() to Vault Formulas, and (2) enhances Today() to take an optional timezone parameter.                                                                                                    |
| EDC         | Study Design &<br>Configuration                             | Reciprocal Rules                                      | Medium       | Auto-on                                                                                                    | Study Designer                          | Yes *This change applies to all Rules. Organizations can work with                                             | Rules created after 20R1 are considered "reciprocal", and so rules for any Items referenced as part of an @Form identifier now apply to any use of the Form in a Casebook, even if that form isn't repeating.                                                                                                    |

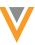

| Application | Impacted Areas                  | Feature Name                                                                 | Feature Risk | Enablement     | Training Impact | Existing Studies                                                                                                | Description                                                                                                    |
|-------------|---------------------------------|------------------------------------------------------------------------------|--------------|----------------|-----------------|----------------------------------------------------------------------------------------------------|----------------------------------------------------------------------------------------------------|
|             |                                 |                                                                              |              |                |                 | Veeva Services<br>to return<br>individual rules to<br>their previous<br>state if required.                      |                                                                                                    |
| EDC         | Study Design &<br>Configuration | Status Change Date<br>for Set Subject Status<br>Rules                        | Medium       | By Study Build | Study Designer  | No *Existing Set<br>Subject Status<br>rules will<br>continue to<br>function without<br>a date.                  | Study designers can configure a Set Subject Status rule action to set the date for the status change to an Event Date or date from a date-type Item.                                                                                     |
| EDC         | Study Design &<br>Configuration | Support for the<br>Optional Requirement<br>Mode in the Review<br>Plan Editor | Medium       | By Study Build | Study Designer  | No *Study<br>designers must<br>create or edit a<br>Review Plan<br>using the<br>Optional<br>requirement<br>mode. | The Review Plan Editor now supports the Optional Requirement Mode for Event Dates and Items.                                                                                                    |
| EDC         | Study Design &<br>Configuration | Rule Editor<br>Enhancements                                                  | Low          | Auto-on        | Study Designer  | Yes *Study<br>designers can<br>see and use<br>these changes<br>upon accessing<br>the Rule Editor.               | Instead of typing in the path for identifiers directly in the Rule Editor, users can search for identifiers and insert them with #define statements. As part of this feature, users can also collapse and expand the Rule Details panel. |
| EDC         | Study Design &<br>Configuration | Select All for<br>Assessments Item<br>Group Visibility                       | Low          | Auto-on        | Study Designer  | Yes *Study<br>designers can<br>see these<br>changes right<br>away.                                              | Users now have the option to select all Items under an Item Group in addition to the ability to select Items independently.                                                                                                    |

## **Change Log**

This feature list is subject to change prior to the release. We will begin tracking changes on: 3/9/2020

| Date      | Description                                                                                                    | Impact                                                                                               |
|-----------|----------------------------------------------------------------------------------------------------|----------------------------------------------------------------------------------------------------|
| 3/2/2020  | Published the initial version of the RIA                                                                                                    | N/A                                                                                                  |
| 3/9/2020  | Updated the description for "Automating the Autocoding and Suggestions Job" to provide more detail about the changes associated with this feature.                                                                        | The RIA now includes up to date feature descriptions.                                                |
| 3/12/2020 | Updated the risk of "Automating the Autocoding and Suggestions Job" from "High" to "Low"                                                                                                    | The RIA now includes up to date feature risk.                                                        |
| 3/18/2020 | Updated the RIA format by adding new columns to provide information about end user impact                                                                                                    | The RIA now includes additional information.                                                         |
| 3/23/2020 | Removed the 'New "Workbench Tab" Permission in Role Management ' feature from the RIA, as this feature was removed from the VIA.                                                                                          | The RIA now includes an up to date list of features with up to date feature risk.                    |
|           | Updated the risk of "Automating the Autocoding and Suggestions Job" from Low to High                                                                                                    |                                                                                                    |
| 4/6/2020  | Updated the Training Impact for the New "View Coding" Permission and Study Designer Role Enhancements features  Updated the Description and Impacts Existing Studies comment for the New "View Coding" Permission feature | The RIA now includes up to date training impact, feature descriptions, and study impact information. |
| 4/9/2020  | Updated the Enablement, Affect on Existing Studies, and Description for the "Automated Deployments Include Custom Study Roles & Objects" and "Manage Custom Object Permissions in Role Management" features               | The RIA now includes up to date information about features for release in 20R1.                      |